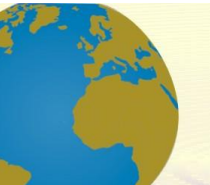

**Pol. Con. (Edición núm. 71) Vol. 7, No 6 Junio 2022, pp. 347-371 ISSN: 2550 - 682X DOI: 10.23857/pc.v7i6.4077**

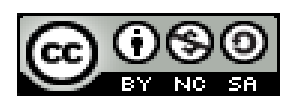

*Regresión polinómica para modelado numérico de temperatura de suelo caso Igualata - Cantón Guano*

*Polynomial regression for numerical modeling of soil temperature in the case of Igualata - Cantón Guano*

*Regressão polinomial para modelagem numérica da temperatura do solo no caso de Igualata - Cantón Guano*

Carmen Elena Mantilla-Cabrera<sup>I</sup> [carmen.mantilla@espoch.edu.ec](mailto:carmen.mantilla@espoch.edu.ec) [https://orcid.org/0000-0001-5422-7073](https://orcid.org/0000-0002-5636-4829)

Paulina Fernanda Bolaños-Logroño <sup>II</sup> [paulina.bolanos@espoch.edu.ec](mailto:paulina.bolanos@espoch.edu.ec) [https://orcid.org/0000-0003-3911-0461](https://orcid.org/0000-0002-5636-4829)

Fernando Ricardo Márquez-Sañay III [fernando.marquez@espoch.edu.ec](mailto:fernando.marquez@espoch.edu.ec) [https://orcid.org/0000-0001-5549-9572](https://orcid.org/0000-0002-5636-4829)

**Correspondencia:** [carmen.mantilla@espoch.edu.ec](mailto:carmen.mantilla@espoch.edu.ec)

Ciencias Técnicas y Aplicadas Artículo de Investigación

**\* Recibido:** 20 de abril de 2022 **\*Aceptado:** 26 de mayo de 2022 **\* Publicado:** 06 de junio de 2022

- I. Escuela Superior Politécnica de Chimborazo, Facultad Recursos Naturales, Grupo de Investigación en Seguridad Telemática (SEGINTE), Riobamba, Ecuador.
- II. Escuela Superior Politécnica de Chimborazo, Facultad de Ciencias, Proyecto de investigación diseño de un sistema de negocios para impulsar el desarrollo empresarial de la ciudad de Riobamba, Riobamba, Ecuador.
- III. Escuela Superior Politécnica de Chimborazo, Facultad de Ciencias, Riobamba, Ecuador.

#### **Resumen**

Los datos de temperatura de suelo permiten a los agricultores determinar el tiempo conveniente para sembrar, pues al aumentar la temperatura de suelo las reacciones químicas se aceleran y con ello también la germinación, es evidentemente que influye de forma significativa en la aparición de brotes y el crecimiento de la planta. Además, define los ciclos de vida de insectos y otros organismos presentes en el suelo.

El objetivo del presente fue obtener un modelo matemático de la temperatura del suelo mediante métodos numéricos empleando regresión polinómica bajo el enfoque de reducción del error de ajuste, por medio del método de mínimos cuadrados, los modelos se desarrollaron mediante un script programado en Matlab y la función polyfit del mismo. Los datos de entrada corresponden a los registrados en la estación meteorológica de Igualata ubicada en el cantón Riobamba, provincia de Chimborazo en noviembre de 2014. La mejor curva de tendencia de los datos modelados se obtuvo con el método programado con un polinomio de grado 15 con un error de 2.986727805189779e-02, la evaluación se realizó al contrastar los datos experimentales reales con los predichos con los modelos desarrollados.

**Palabras clave:** Temperatura; Germinación; regresión polinómica.

#### **Abstract**

The soil temperature data allow farmers to determine the appropriate time to sow, because when the soil temperature increases, the chemical reactions are accelerated and with it also the germination, it is evident that it significantly influences the appearance of shoots and the plant growth. In addition, it defines the life cycles of insects and other organisms present in the soil. The objective of the present was to obtain a mathematical model of soil temperature through numerical methods using polynomial regression under the adjustment error reduction approach, through the method of least squares, the models were developed through a script programmed in Matlab and the polyfit function of it. The input data correspond to those recorded at the Igualata meteorological station located in the Riobamba canton, Chimborazo province in November 2014. The best trend curve of the modeled data was obtained with the method programmed with a polynomial of degree 15 with an error of 2.986727805189779e-02, the evaluation was carried out by contrasting the real experimental data with those predicted with the developed models.

**Keywords:** Temperature; Germination; polynomial regression.

#### **Resumo**

Os dados de temperatura do solo permitem que os agricultores determinem a época adequada para semear, pois quando a temperatura do solo aumenta, as reações químicas são aceleradas e com isso também a germinação, fica evidente que influencia significativamente na aparência da parte aérea e no crescimento das plantas. Além disso, define os ciclos de vida dos insetos e outros organismos presentes no solo.

O objetivo do presente foi obter um modelo matemático de temperatura do solo através de métodos numéricos utilizando regressão polinomial sob a abordagem de redução de erro de ajuste, através do método dos mínimos quadrados, os modelos foram desenvolvidos através de um script programado em Matlab e a função polyfit do mesmo . Os dados de entrada correspondem aos registrados na estação meteorológica de Igualata localizada no cantão de Riobamba, província de Chimborazo em novembro de 2014. A melhor curva de tendência dos dados modelados foi obtida com o método programado com um polinômio de grau 15 com erro de 2,986727805189779e -02, a avaliação foi realizada contrastando os dados experimentais reais com os previstos com os modelos desenvolvidos.

**Palavras-chave:** Temperatura; Germinação; regressão polinomial.

#### **Introducción**

La Organización para la Cooperación y el Desarrollo Económicos (OCDE) considerada a la agricultura como una de las actividades económicas, sociales y ambientales más esenciales para el ser humano pues desde tiempos ancestrales al abastecer de alimento y permitir un desarrollo social y económico de los países (OCDE, 2007).

En las zonas rurales de los países en desarrollo la agricultura es la principal actividad económica, la importancia de la agrometeorología radica en el esquema productivo, pues la interacción entre los elementos meteorológicos con la agricultura permiten analizar, definir los sucesos meteorológicos y aplicar los conocimientos del clima a usos prácticos en esta área, ya que el productor agropecuario obtiene información relevante para mitigar riesgos y mejorar la cantidad y calidad de producción agropecuaria (PARLATINO, 2011), esto se logra gracias a los registros de factores climáticos como temperatura, precipitación pluvial, humedad relativa y otros, así

como las fluctuaciones de estos en las distintas épocas del año como soporte a la planificación y manejo de un cultivo. Además, estos datos son utilizados en climatología, meteorología, hidrología, estudios ambientales y sirven como fuente para la modelación matemática de comportamiento de variables acordes a parámetros de la zona.

Y ya que el conocer la temperatura del suelo resalta al momento de analizar la influencia en los procesos bióticos y químicos, es importante mencionar que el equipamiento para monitorear estos parámetros tiene un costo alto y se espera que a través del modelado matemático se puedan obtener predicciones muy cercanas a los datos obtenidos por el equipamiento implementado en las estaciones meteorológicas, disminuyendo así, gastos en recursos tecnológicos y humanos.

Es por eso por lo que este trabajo plantea elaborar un modelo matemático obtenido a través de técnicas de aproximación numérica, que proporcione una curva de ajuste para los datos de la temperatura del suelo, obtenidos con el Datalogger de la estación meteorológica Igualata.

#### **Marco de Referencia**

En primera instancia se presentan conceptos de métodos numéricos considerados para según la metodología planteada para el desarrollo del modelo matemático de la temperatura de suelo.

#### **Equipamiento de la estación meteorológica**

Una estación meteorológica es una instalación con dispositivos y sensores que sirven para medir: temperatura, humedad, velocidad de viento, dirección de viento, etc., responden a estímulos eléctricos, los cuales permiten registrar y recolectar información meteorológica en forma automática y en tiempo real.

Existen dos tipos de estaciones meteorológicas, las convencionales, en las cuales se pueden realizar toma de datos en forma manual y las automáticas que registran y guardan los datos recolectados automáticamente e incluso permiten el uso de telemetría para transferencia remota de datos, este tipo de estaciones son las que fueron utilizadas para la obtención de datos (Grafico 1).

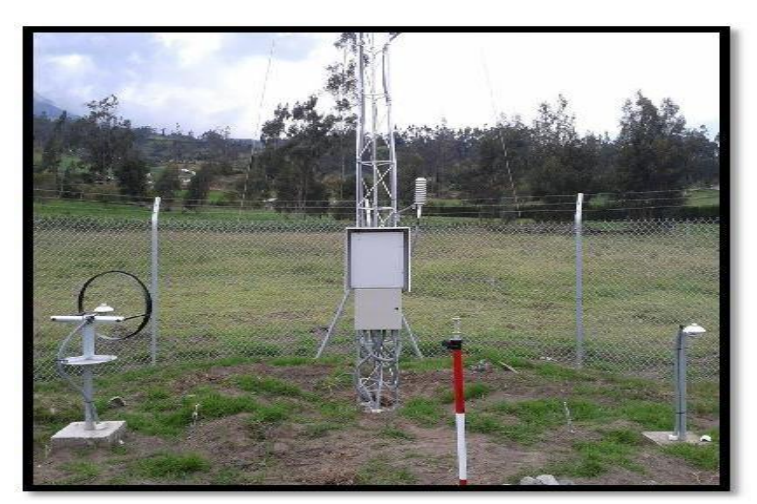

**Gráfico 1** Estación automática Igualata **Fuente**: Autores

Esta estación meteorológica permite realizar un monitoreo de variaciones de la temperatura del aire, humedad relativa, radiación solar, dirección y velocidad del viento, lluvia, humedad relativa, presión atmosférica, mediante la instalación de sensores.

La estación meteorológica automática consta de:

**Módulos de comunicación. -**Módulos RS232, módems GSM/GPRS, Ethernet, radio módem y transmisión satelital.

**Datalogger. -** Se encarga de registrar datos de los sensores y almacenarlos en memoria, realizar cálculos y enviarlos a través de algún medio de comunicación (Gráfico 2).

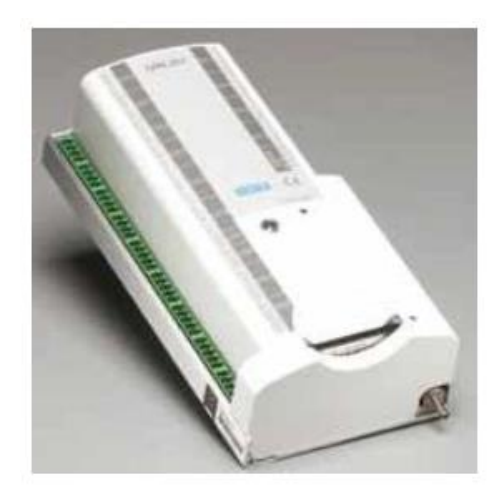

**Gráfico 2** Datalogger **Fuente**: Autores **Sensor de Temperatura y Humedad. -** Registra la temperatura y humedad del aire.

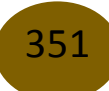

**Sensor de Presión Barométrica. -**Registra la presión barométrica.

**Sensor de Dirección y Velocidad de Viento. -** Registra la dirección y velocidad del viento.

**Sensor de Radiación solar global y difusa. -** El sensor de radiación solar global registra la radiación solar directa del sol mientras que la radiación solar difusa está cubierta por la sombra generada por un anillo.

**Sensor de Temperatura del Suelo. -** Mide la temperatura del suelo a 7 diferentes niveles (Vaisala QMT107). Rango de medición: +5, 0, -5, -10, -20, -50, -100 cm (Gráfico 3).

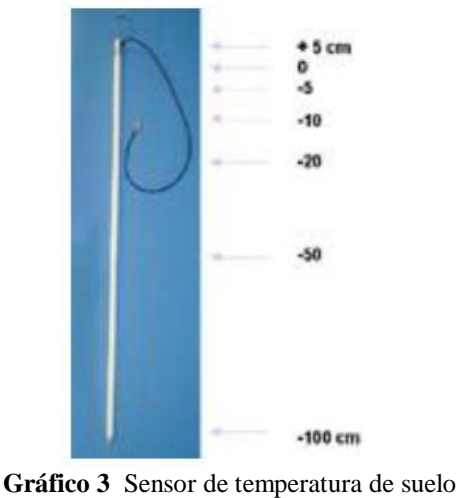

**Fuente**: Autores

**Sensor de Precipitación Líquida. -** Mide la cantidad de lluvia recolectada.

**Torre. -** Estructura de soporte para sensores de viento.

**Circuito de alimentación. -** está compuesto por un panel solar o generador eólicos, regulador de voltaje, batería y sistema de puesta a tierra para protección del equipamiento.

**Caja. -** Contiene el Datalogger así como las conexiones para protegerlos contra factores climáticos, polvo, etc.

#### **Meteorológica agrícola**

Debido a que el tiempo, el clima y el agua tienen efectos sobre numerosos sectores socioeconómicos, la agricultura, la pesca, la energía, el transporte, la salud, los seguros, el deporte, el turismo y muchos más, la OMM promueve la aplicación de información

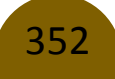

meteorológica, climatológica, hidrológica y oceanográfica en todas las actividades humanas. Asimismo, la Organización ha dado prioridad a la prestación de servicios de información climática para la agricultura y la seguridad alimentaria, la reducción de los riesgos de desastre, el sector de la energía, la salud, y la gestión de los recursos hídricos a través del Marco Mundial para los Servicios Climáticos. El sector agrícola depende considerablemente de una información meteorológica, climática e hidrológica oportuna y exacta, particularmente en la medida en que afronta riesgos climáticos crecientes. Las observaciones, análisis y predicciones efectuadas permiten a la comunidad agrícola aumentar el rendimiento de los cultivos y el ganado, planificar la temporada de siembra y de cosecha, y reducir las plagas y las enfermedades. Así como mejorar la producción y la sostenibilidad agrícolas, contribuyendo así a la seguridad alimentaria mundial (OMM, 2016), (OMM, 2017).

Ya que organizar y administrar el Archivo Nacional de Información Meteorológica, Hidrológica, Agrometeorológica conexas y proporcionar la información necesaria para los planes de desarrollo nacionales, regionales y locales (FAO, 2013). Las proyecciones de cambio climático en el Ecuador evidencian una variación de temperatura y pluviosidad, incluso superiores al promedio global planetario proyectado (Modelo PRECISECHAM), lo que indudablemente incrementará la ya alta vulnerabilidad de la economía ecuatoriana, de la población en situación de pobreza y de los ecosistemas ricos en biodiversidad (CeALCI, 2012).

Las estaciones hidrometereológicas tienen gran importancia, ya que los datos recolectados en agrometeorología, los factores ambientales se manifiestan en distintas formas y tienen diferente influencia sobre los seres vivos, en agronomía esta influencia se enfoca a los sistemas de producción donde las plantas son el centro de atención, por lo que es necesario contar con registros de factores climáticos como temperatura, precipitación pluvial, humedad relativa y otros, así como las fluctuaciones de estos en las distintas épocas y que sea un soporte de planificación de un cultivo.

#### **Importancia de la temperatura del suelo en la agricultura**

El manto del suelo de la tierra es indispensable para el mantenimiento de la vida vegetal, proporciona soporte mecánico, suministra nutrientes y agua. El suelo almacena calor actuando como sumidero de energía durante el día y fuente de energía durante la noche, en términos

anuales, el suelo almacena energía durante la estación cálida y se libera al aire durante las partes frías del año.

Entonces, la temperatura del suelo afecta directamente al crecimiento de la planta, la germinación de diferentes semillas, los procesos microbianos que tienen lugar en el suelo, influye en la absorción de los nutrientes, en el contenido de humedad del suelo, la aireación y la disponibilidad de nutrientes para las plantas pues influye en procesos bióticos y químicos.

## **Metodología**

354

Se consideran los variables temperatura y tiempo, con las herramientas proporcionadas por el software Matlab se busca un algoritmo numérico que tenga la capacidad de ajustar un modelo matemático a la nube de datos experimentales. Mediante investigación bibliográfica se determina un algoritmo numérico que necesariamente, por la naturaleza del problema, tiene que llegar a la generalización de las bases teóricas.

### **Recolección y análisis de datos**

Los datos corresponden a la estación meteorológica Igualata perteneciente al cantón Guano, del año 2014. Los datos primarios fueron obtenidos a través de la descarga manual de datos almacenados en el Datalogger, los datos son muestrean por el sensor de temperatura QMT 107 al nivel de un metro de profundidad, en el Gráfico 4 se puede observar la tendencia que presenta la nube de datos de la temperatura del suelo, que ha sido genera con las herramientas gráficas de Matlab.

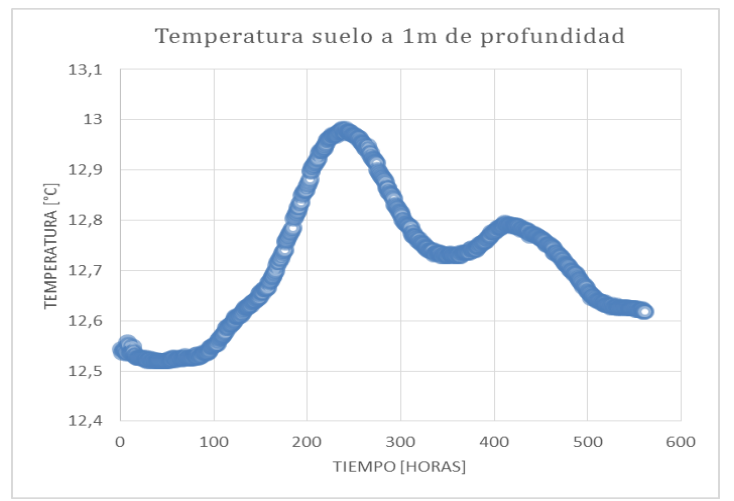

**Gráfico 4** Temperatura de suelo

#### **Fuente**: Autores

Los datos recolectados de temperatura del suelo a analizar son los correspondientes a la temperatura del suelo a un metro (1m) de profundidad y corresponde a los datos de temperatura que tienen menor ruido en el mes de noviembre de 2014 que se muestrearon a espacios de un minuto, se procesa y se trabajó con la media horaria como recomienda la normativa internacional, con un total de 561 datos horarios.

#### **Fundamento Teórico**

Con frecuencia, los *datos experimentales* tienen errores substanciales y en estos casos la interpolación polinomial resulta inapropiada por cuanto puede producir resultados poco satisfactorios cuando se utiliza para predecir valores intermedios entre los datos experimentales. Si bien la curva polinomial interpolante pasa por todos los datos experimentales, ésta puede oscilar significativamente en los intervalos entre dichos datos (Chapra, 358).

Por ello resulta necesario buscar otra estrategia en el sentido de encontrar una función de aproximación (curva de aproximación) que se ajuste mejor a la tendencia de los datos experimentales sin pasar necesariamente por todos los datos experimentales.

Si bien la tendencia de los datos puede establecerse visualmente, para que este proceso subjetivo se transforme en uno que tenga una justificación y explicación matemática es necesario buscar criterios que permitan establecer una base para el ajuste. En este sentido lo ideal sería obtener una curva que minimice la *discrepancia* entre los datos experimentales y dicha curva. Así, una técnica para lograr este objetivo es la *regresión por mínimos cuadrados*.

En el caso de los datos experimentales y la forma que ellos presentan en su tendencia es similar a aquellas formas que pueden modelarse mediante polinomios; por ello se decidió buscar una *curva de ajuste polinomial* y minimizar la discrepancia entre ella y los datos experimentales, utilizando la técnica de regresión por mínimos cuadrados.

## **Regresión polinomial utilizando el criterio de mínimos cuadrados**

No existe una única técnica (minimax, desviación absoluta, etc), que permita ajustar una *curva* a un conjunto de datos experimentales (Burden, 394); y el empleo de polinomios tiene una clara ventaja sobre las demás y se debe a varios factores como por ejemplo el hecho de que los polinomios algebraicos siempre pueden derivarse y se derivan fácilmente, o también que los polinomios pueden generar curvas "suaves". El término *mínimos cuadrados* proviene del enfoque que permite minimizar el error de aproximación entre los datos y la curva de ajuste utilizando el

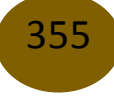

cuadrado de la diferencia existente entre cada dato y cada punto de la curva de ajuste. Este enfoque permite que el estudio estadístico del error pueda realizarse independientemente de la media aritmética y por lo tanto facilite el construir un estimador imparcial para la varianza asociada con la distribución (Burden 397).

La regresión polinomial por mínimos cuadrados es una generalización natural de las conocidas regresión lineal y regresión cuadrática por mínimos cuadrados y en el contexto de la teoría, estos casos se transforman en casos particulares de la misma.

Para llegar a la generalización de esta teoría, se partió de los dos casos mencionados anteriormente y se encontró un algoritmo que permitió implementarlo en un programa computacional.

#### **Regresión lineal con el criterio de mínimos cuadrados**

La forma algebraica de una recta de ajuste es

### $y = a_0 + a_1 x + e$

donde  $\alpha_0$  representa la ordenada del punto de intersección con el Eje Y,  $\alpha_1$  representa la pendiente y  $e$  es el error o diferencia entre el modelo (curva de ajuste) y los datos experimentales. Reescribiendo la ecuación anterior se obtiene:

$$
e = y - (a_o + a_1 x)
$$

es decir, el *error o residuo* es la discrepancia entre el valor experimental y el valor del modelo.

Un criterio para encontrar la "mejor" curva de ajuste, en este caso, la mejor recta de ajuste, consiste en minimizar la suma de los errores residuales de todos los datos disponibles, de la siguiente manera:

$$
\sum_{i=1}^{n} e_i = \sum_{i=1}^{n} (y_i - a_0 - a_1 x_i)
$$

donde  $n$  es el número total de datos. Este no es un criterio aún satisfactorio por cuanto cualquier recta que pase por el punto medio (promedio) de todos los datos experimentales siempre dará un valor mínimo al cancelarse los errores por la propiedad de la media aritmética, es decir no habrá una única recta que minimice el error.

Otro criterio sería utilizar:

$$
\sum_{i=1}^{n} |e_i| = \sum_{i=1}^{n} |y_i - a_0 - a_1 x_i|
$$

Carmen Elena Mantilla Cabrera, Paulina Fernanda Bolaños Logroño, Fernando Ricardo Márquez Sañay

pero este enfoque produciría una *curva de error* con líneas puntiagudas que no sería derivable en todo punto.

Por todo lo anotado anteriormente se llega a escoger la expresión:

$$
S_r = \sum_{i=1}^n e_i^2 = \sum_{i=1}^n (y_i - a_0 - a_1 x_i)^2
$$

que tiene como ventajas el que de ella se obtiene una única curva para un conjunto de datos, que proporciona una *curva de error* suave y, que por lo tanto es derivable en todo punto.

Como es derivable, se puede emplear en ella la técnica de minimización del cálculo diferencial y de esto se desprende que:

$$
\frac{\partial S_r}{\partial a_0} = 2 \sum_{i=1}^n (y_i - a_0 - a_1 x_i) (-1) = -2 \sum_{i=1}^n (y_i - a_0 - a_1 x_i)
$$

$$
\frac{\partial S_r}{\partial a_1} = 2 \sum_{i=1}^n (y_i - a_0 - a_1 x_i) (-x_i) = -2 \sum_{i=1}^n [(y_i - a_0 - a_1 x_i) x_i]
$$

Y como para hallar un mínimo hay que igualar a cero las derivadas, entonces la constante 2 se cancela y luego de separar los términos se obtienen:

$$
0 = \sum_{i=1}^{n} y_i - \sum_{i=1}^{n} a_0 - \sum_{i=1}^{n} a_i x_i
$$
  

$$
0 = \sum_{i=1}^{n} y_i x_i - \sum_{i=1}^{n} a_0 x_i - \sum_{i=1}^{n} a_i x_i^2
$$

que reescritas constituyen las denominadas *ecuaciones normale*s:

$$
\sum_{i=1}^{n} a_0 + \sum_{i=1}^{n} a_1 x_i = \sum_{i=1}^{n} y_i
$$
  

$$
\sum_{i=1}^{n} a_0 x_i + \sum_{i=1}^{n} a_1 x_i^2 = \sum_{i=1}^{n} y_i x_i
$$

Con la finalidad de entender el objetivo de esta presentación algebraica hay que notar que en conjunto este par de ecuaciones forman un sistema simultaneo de dos ecuaciones con dos incógnitas, siendo las incógnitas  $a_0$  y  $a_1$ .

Visto sin subíndices y haciendo explícitos los exponentes, en forma matricial quedaría:

$$
\left[\sum_{i} x_i^0 \sum_{i} x_i^1\right] * \left[\begin{matrix} a_0 \\ a_1 \end{matrix}\right] = \left[\begin{matrix} y_i x_i^0 \\ y_i x_i \end{matrix}\right]
$$

### **Regresión cuadrática con el criterio de mínimos cuadrados**

Siguiendo un proceso similar considerando un polinomio de segundo grado como curva de ajuste, se tendría que:

$$
y = a_o + a_1 x_i + a_2 x_i^2 + e
$$

Luego del proceso de optimización se llega a la siguiente expresión matricial de un sistema lineal simultaneo de 3 ecuaciones con tres incógnitas  $a_0$ ,  $a_1$  y  $a_2$ :

$$
\begin{bmatrix} \sum x_i^0 & \sum x_i^1 & \sum x_i^2 \\ \sum x_i^1 & \sum x_i^2 & \sum x_i^3 \\ \sum x_i^2 & \sum x_i^3 & \sum x_i^4 \end{bmatrix} * \begin{bmatrix} a_0 \\ a_1 \\ a_2 \end{bmatrix} = \begin{bmatrix} y_i x_i^0 \\ y_i x_i^1 \\ y_i x_i^2 \end{bmatrix}
$$

#### **Regresión polinomial con el criterio de mínimos cuadrados. Generalización**

Claramente hay un patrón tanto en los términos de la matriz de coeficientes como en el vector columna de los términos independientes. Así, generalizando se tiene que si representamos este sistema como:

#### $A * X = b$

358

Cada coeficiente de la matriz  $\boldsymbol{A}$  puede generarse con la expresión:

$$
a_{jk} = \sum_{i=1}^n x_i^{(j+k-2)}
$$

Donde  $n, i, j, k, g \in \mathbb{N}$ ,

 $\boldsymbol{n}$  es el número total de datos experimentales,

 $g$  es el grado del polinomio de ajuste,  $g + 1 < n$ ,

i es el subíndice de cada dato para cada una de las variables,  $i = 1 ... n$ ,

 $\mathbf{j}$ ,  $\mathbf{k}$  son los subíndices de filas y columnas tanto para la matriz  $\mathbf{A}$  como para el vector  $\mathbf{b}$ ,  $j = 1...g$ ,  $k = 1...g$ 

X es el vector columna de las incógnitas  $a_0$ ,  $a_1$ ,  $a_2$ ,...,  $a_g$ .

Así mismo, cada término del vector columna  $\boldsymbol{b}$  puede generarse con la expresión:

$$
b_{i1} = \sum_{i=1}^{n} y_i x_i^{(j-1)}
$$

No está por demás decir que la solución de este sistema de  $(g + 1)$  ecuaciones con  $(g + 1)$ incógnitas constituirán los  $a_i$  coeficientes de la función polinomial.

Por lo tanto, la función polinomial de mejor ajuste bajo el enfoque de minimización de error por mínimos cuadrados tendrá la forma:

$$
y(x) = a_0 + a_1 x + a_2 x^2 + \dots + a_g x^g
$$

donde los coeficientes  $a_0$  pueden obtenerse de forma manual o automatizada, pero, por el volumen de datos experimentales el recurso computacional se vuelve imprescindible.

# **Cálculo del error en el enfoque de regresión polinomial con minimización de error por mínimos cuadrados**

Por el concepto mismo del enfoque, el **error puntual** se define como:

$$
e_i^2 = [y_i - (a_0 + a_1 x_i + \dots + a_g x_i^g)]^2
$$

y el **error de ajuste** se determina por:

$$
S_r = \sum_{i=1}^n e_i^2 = \sum_{i=1}^n \big[ y_i - (a_0 + a_1 x_i + \dots + a_g x_i^g) \big]^2
$$

#### **Implementación en Matlab**

#### **Descripción y relación del fundamento teórico, el algoritmo y el código Matlab**

Cada componente de la matriz A quedaba definida como:

$$
a_{jk} = \sum_{i=1}^n x_i^{(j+k-2)}
$$

El código para su implementación y cálculo es:

$$
\begin{aligned}\n &\text{for } j=1:g+1 \\
 &\text{for } k=1:g+1 \\
 &\text{c=0;} \n\end{aligned}
$$

```
 % Calcula el valor de cada componente 
         for i=1:n
             c=c+x(i) (j+k-2);
         end
        A(j,k)=c; end
end
```
Cada componente del vector  $\boldsymbol{b}$  quedaba definida como:

$$
b_{j1} = \sum_{i=1}^{n} y_i x_i^{(j-1)}
$$

El código para su implementación y cálculo es:

```
for j=1:q+1c=0; % Calcula el valor de cada componente
     for i=1:n
        c = c + y(i) * x(i) (j-1); end
        b(j,1)=c;end
```
El código para la resolución del sistema  $A * X = b$  utiliza una expresión propia de Matlab por cuanto no era el objetivo de este proyecto la resolución numérica de dichos sistemas: X=A\b;

# **Descripción del programa en Matlab**

El programa consta de *dos secciones*: la primera corresponde a la importación de datos y la segunda es la implementación del algoritmo de regresión polinomial mediante mínimos cuadrados.

En la sección de la implementación del algoritmo, a su vez, el programa tiene *5 cuerpos*:

1. Implementación del método

Aquí de calcula la matriz  $\boldsymbol{A}$ , el vector  $\boldsymbol{b}$  y se obtiene el vector  $\boldsymbol{X}$  luego de la resolución del sistema  $\mathbf{A} * \mathbf{X} = \mathbf{b}$ .

2. Acondicionamiento de la respuesta de  $\boldsymbol{X}$ 

Aquí se acondiciona la respuesta recibida en  $X$ , se invierte en  $X1$  el orden de las filas para que los coeficientes queden en orden descendente según la potencia a la que pertenecen y por último, debido a que la función Matlab, polyfit, entrega los coeficientes en un vector horizontal, se acondicionan en  $X2$  los valores transpuestos de  $X1$  a fin de obtener un vector de similares características al que produce polyfit.

3. Evaluación de la función encontrada y generación de gráficas comparativas

Aquí se evalúa la función polinomial obtenida en  $\boldsymbol{X}$  y estos valores teóricos encontrados se depositan en el vector  $\boldsymbol{Y}$ .

Luego se genera una gráfica comparativa entre los valores experimentales (en azul) y los valores teóricos (en rojo).

4. Cálculo comparativo de errores de ajuste

Aquí se calculan con fines comparativos, tanto el error de ajuste  $\boldsymbol{r}$  generado por la función Matlab polyfit, como el error  $Sr$  producido por la solución matricial.

5. Presentación de la función de ajuste

Aquí y, por último, se presentan los coeficientes de la función polinomial generada matricialmente bajo el enfoque de minimización de error por el método de mínimos cuadrados.

#### **Código completo comentado**

```
%%%%%%%%%%%%%%%%%%%%%%%%%%%%%%%%%%%%%%%%%%%%%%%%%%%%%%%%%
% ESCUELA SUPERIOR POLITÉCNICA DE CHIMBORAZO %
%%%%%%%%%%%%%%%%%%%%%%%%%%%%%%%%%%%%%%%%%%%%%%%%%%%%%%%%%
```

```
clear all
clc
format longE
%%%%%%%%%%%%%%%%%%%%%%%%
% IMPORTACIÓN DE DATOS %
%%%%%%%%%%%%%%%%%%%%%%%%
% Ruta para la importación de datos
\% and \sim , respectively. The contract of \sim , respectively. The contract of \sim , respectively. The contract of \sim , respectively. The contract of \sim , respectively. The contract of \sim , respectively. The co
xlsread('C:\Users\Toshiba\Documents\MATLAB\DATA05.xlsx','Hoja1','A2:B562');
```

```
% Crea variables de salida temporales para recibir los datos importados
data = reshape([raw[:)], size(raw));% Ubica la matriz importada en dos vectores columna 
x = data(:,1);y = data(:, 2);% Borra las variables temporales
clearvars data raw;
%%%%%%%%%%%%%%%%%%%%%%%%%%%%%%%%%%%%%%%%%%%%%%%%%%%%%%
% IMPLEMENTACIÓN DEL MÉTODO DE REGRESIÓN POLINOMIAL %
% CON MINIMIZACIÓN DE ERROR POR MÍMIMOS CUADRADOS %
%%%%%%%%%%%%%%%%%%%%%%%%%%%%%%%%%%%%%%%%%%%%%%%%%%%%%
clc
% Inicializa variables
n=length(x);
fprintf('\n REGRESIÓN POLINOMIAL MEDIANTE MÍNIMOS CUADRADOS \n\n');
% Solicita el grado del polinomio
g=input(' Ingrese el grado del polinomio: ');
% Inicializa variables
% Matriz de coeficientes del sistema lineal
A =zeros(g+1, g+1);
% Vector columna de los términos independientes
b =zeros(q+1,1);
% Genera la matriz A
for j=1:g+1
```

```
 for k=1:g+1
        c=0; % Calcula el valor de cada componente
         for i=1:n
            c=c+x(i)^{(i+k-2)};
         end
        A(j, k) = c; end
end
% Genera el vector columna b
for j=1:g+1c=0; % Calcula el valor de cada componente
     for i=1:n
        c = c + y(i) * x(i) (j-1); end
        b(j,1)=c;end
% Resuelve el sistema lineal de (g+1)ecuaciones con (g+1) incógnitas 
X=A\backslash b;
8888888888888888888888888888% ACONDICIONAMIENTO DE LA RESPUESTA EN X %
88888888888888888888888888888% Inicializa el vector de coeficientes del polinomio de ajuste invertido
X1=zeros(g+1,1);
% Invierte el vector de coeficientes del polinomio de ajuste
% para que esté acorde con la función Matlab polyfit
for j=1:g+1X1(q+2-j,1)=X(j,1);end
% Transpone el vector invertido X1 para que esté acorde con polyval
```

```
X2=X1';
```

```
% Determina automáticamente mediante polifit los coeficientes de la
% función polinomial de mejor ajuste mediante el enfoque de regresión
% de mínimos cuadrados
p=polyfit(x,y,g);
```

```
%%%%%%%%%%%%%%%%%%%%%%%%%%%%%%%%%%%%%%%%%%%%%%%%%
% EVALUACIÓN DE LA FUNCIÓN POLINOMIAL DE AJUSTE %
% Y GENERACIÓN DE GRÁFICAS COMPARATIVAS %
%%%%%%%%%%%%%%%%%%%%%%%%%%%%%%%%%%%%%%%%%%%%%%%%%
```
% Evalua los datos en la curva de ajuste datos teóricos Y=polyval(X2,x);

```
% Genera las gráficas
figure
plot(x,y,'b')
hold on
plot(x,Y,'r')
hold off
```

```
%%%%%%%%%%%%%%%%%%%%%%
% CÁLCULO DE ERRORES %
%%%%%%%%%%%%%%%%%%%%%%
```

```
% Calcula y presenta los errores de ajuste
r=sum((y-polyval(p,x)).^2);Sr=sum((y-polyval(X2,x)).^2);
disp(' ');
disp(' ERRORES DEl AJUSTE POLINOMIAL:')
disp(' Matlab Matricial');
E=[r Sr];disp(E)
```
#### $888888888888888888888888$

```
% PRESENTACIÓN DE LOS COEFICIENTES DE %
% LA FUNCIÓN POLINOMIAL DE AJUSTE %
88888888888888888888888
```
% Presenta los coeficientes calculados matricialmente disp('COEFICIENTES DE LA FUNCIÓN POLINOMIAL DE AJUSTE') disp(X2);

# **Resultados y Discusión**

En esta sección se presentan los resultados obtenidos de los procesos realizados para obtener el modelo de temperatura de suelo por medio de regresión polinomial.

#### **Análisis de resultados**

En el Gráfico 5 se muestran los resultados obtenidos, al observar la *nube de datos* de temperatura de suelo, los del modelo de la temperatura mediante regresión usando "polyfit" de Matlab y los del modelado mediante la técnica de matricial de implementada de Regresión Polinomial.

Como se puede observar el gráfico 5: a), b), c), d), e) y f) presentan las curvas de regresión hasta un grado 6, se puede evidenciar que la forma de la curva tanto de la que se realizó con Matlab y Regresión Polinomial no se asemeja a la nube de datos. En la figura del literal el g) y h) donde el grado es 7 y 8 de la regresión polinomial de ambos métodos tienen mayor similitud con la forma de la nube de datos.

En las figuras de los literales i) y j), que corresponde a los grados de 9 y 10 respectivamente, se puede mirar que existe mayor similitud a la tendencia de los datos originales, pero en los extremos los valores no se ajustan a la nube de datos. Los literales k), l), m) y n) corresponden a los grados 11, 12, 13 y 14 respetivamente se puede observar que la curva de regresión tiene mayor similitud a la nube de datos, pero en el extremo derecho se ajusta de mejor manera, el lado izquierdo no se ajusta a la forma de los datos originales.

Los literales o) y p) presentan las gráficas de los grados 15 y 16 como se puede observar la tendencia de la curva se mantiene con mayor similitud en la parte central, pero mientras el lado derecho pierde la similitud que tenía en las gráficas k), l), m) y n), en el lado izquierdo hay un mejor ajuste.

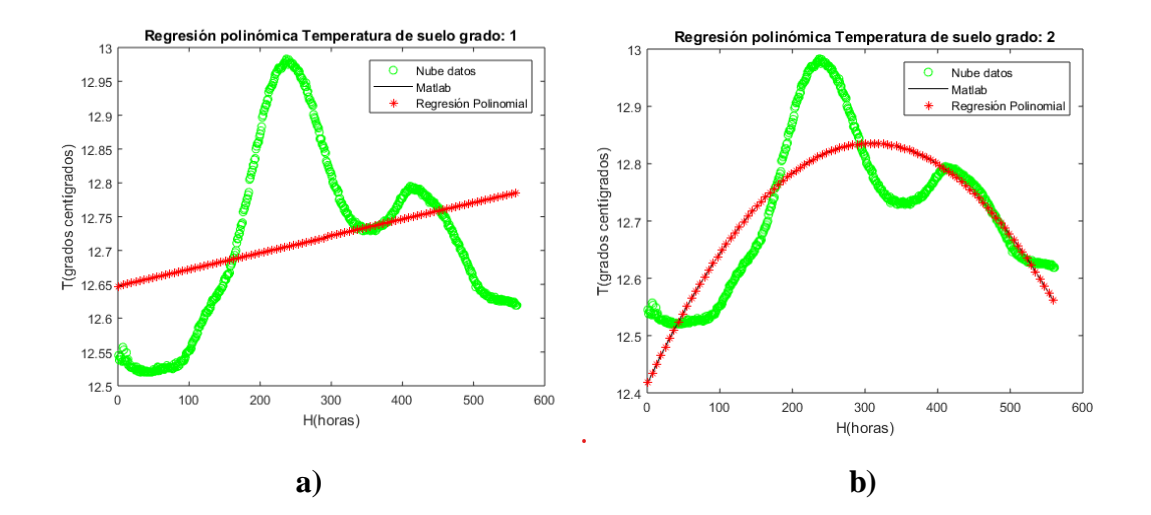

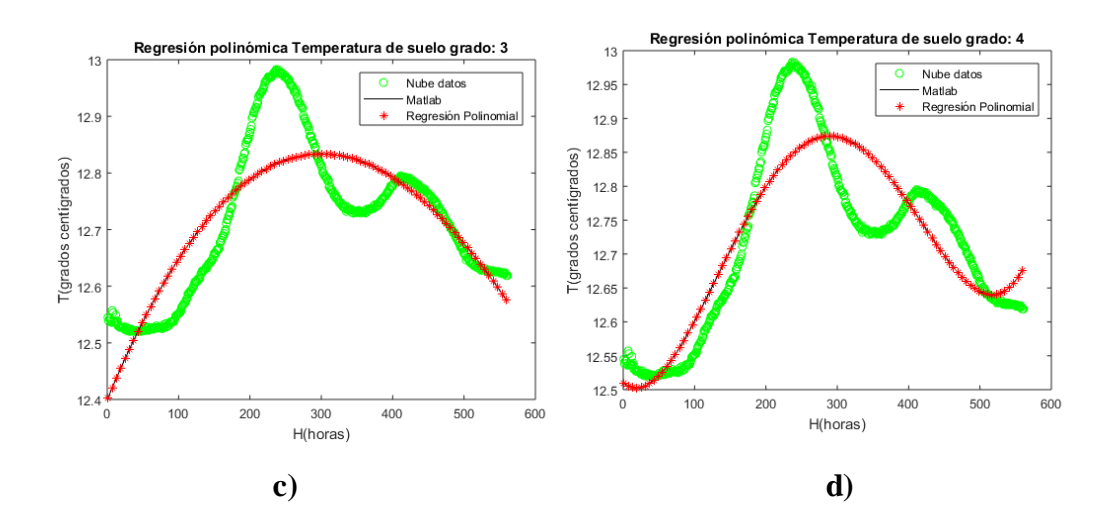

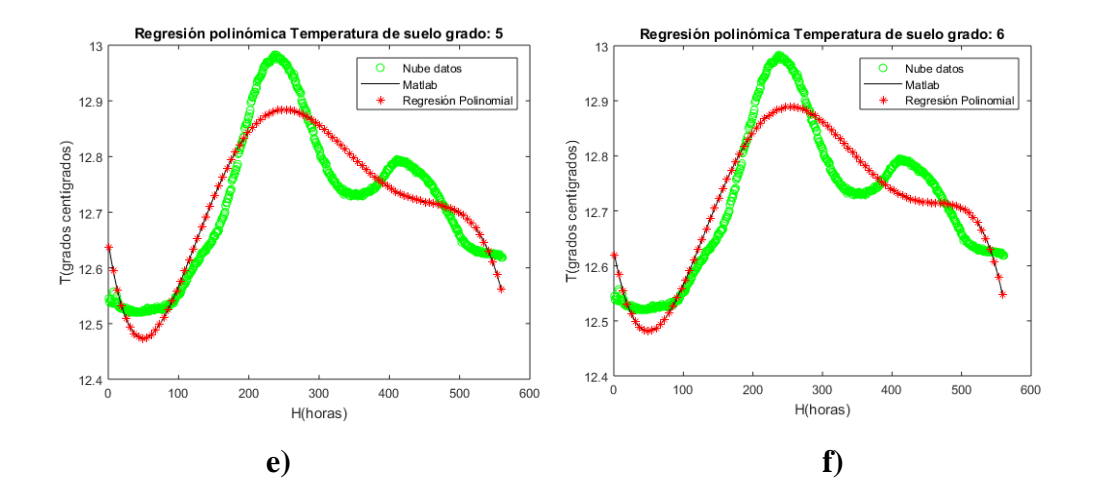

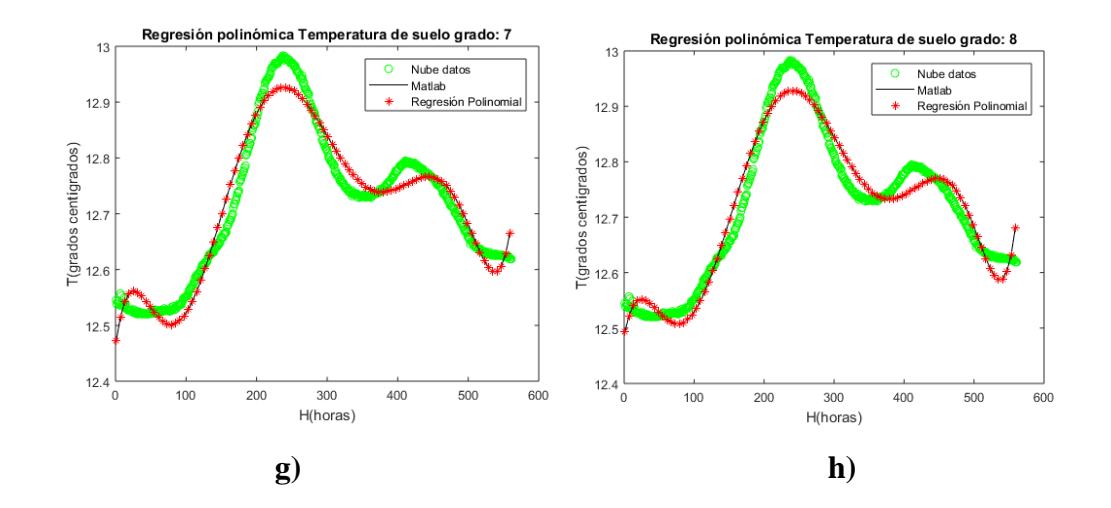

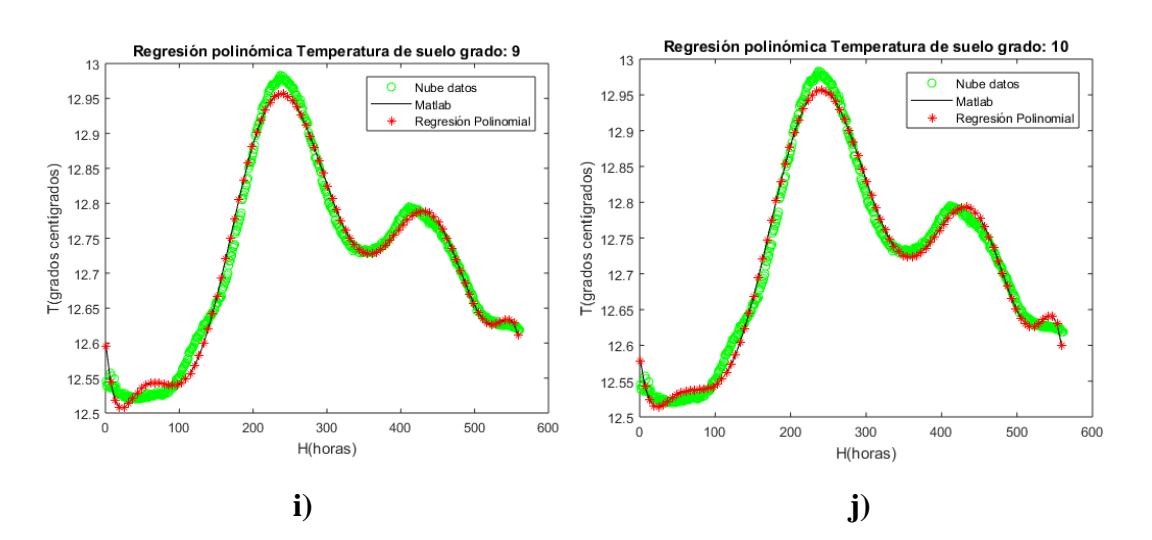

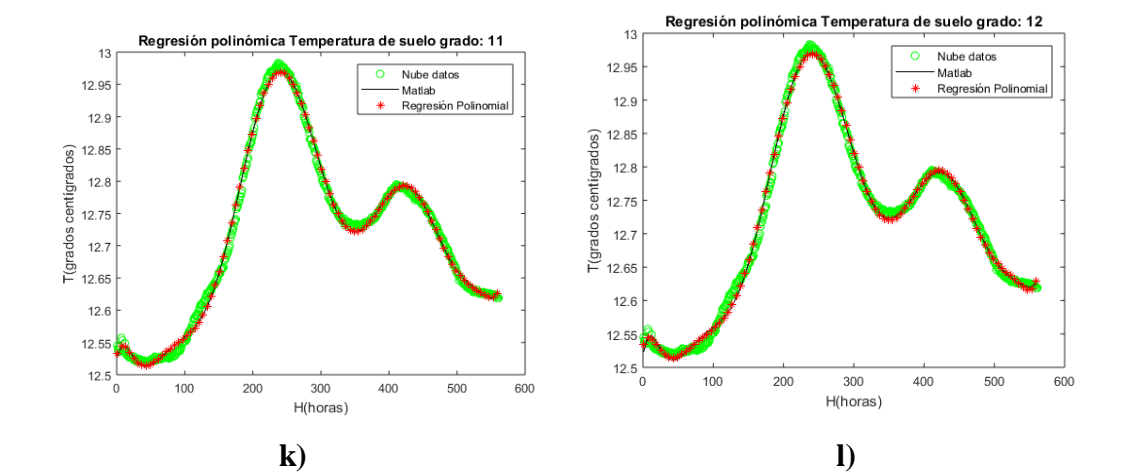

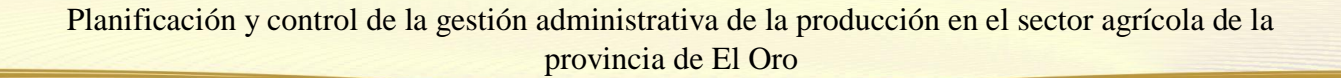

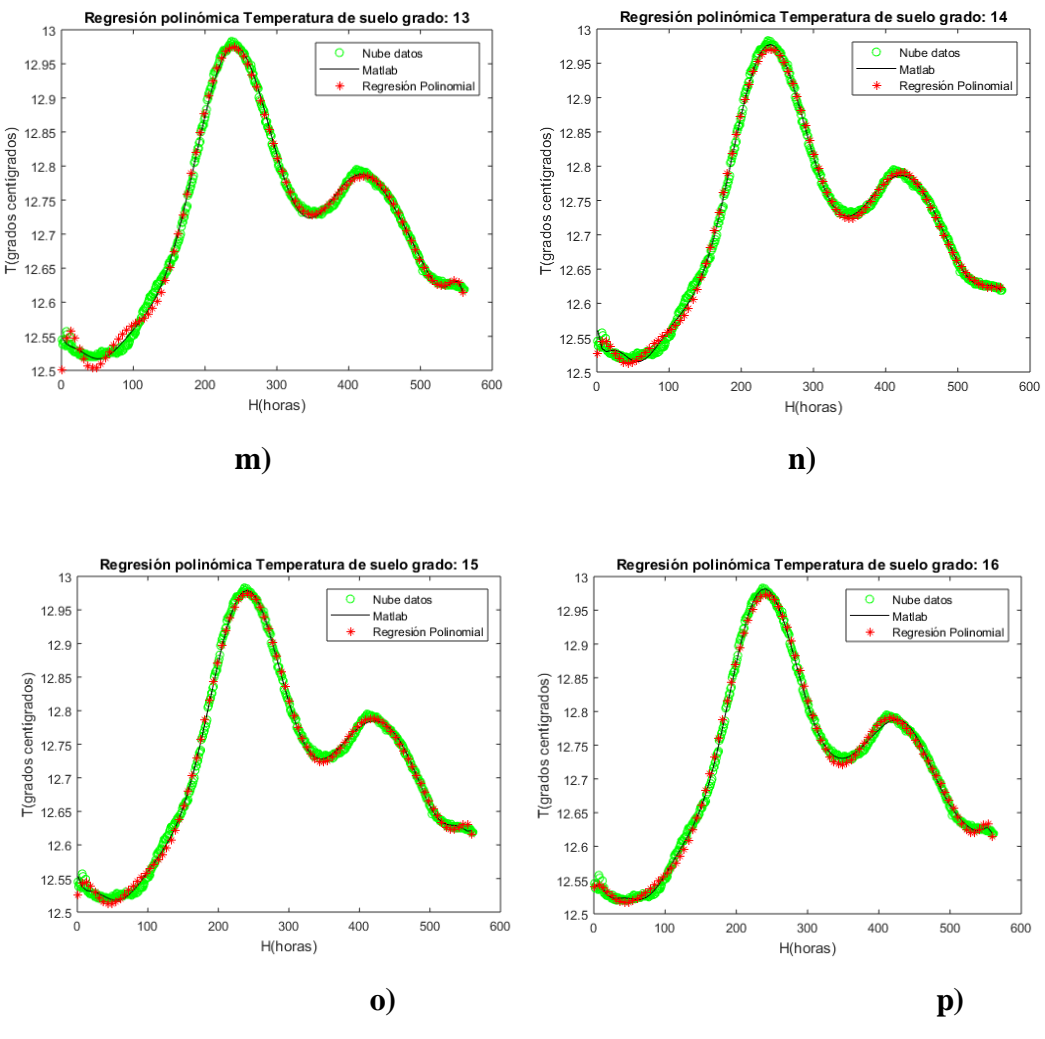

**Gráfico 5** Regresión Polinomial con Matlab (polyfit) y Regresión polinomial **Fuente**: Autores

#### **Análisis de errores**

De los resultados obtenidos en la regresión con polyfit y la programación de la regresión polinomial, se utiliza como criterio de comparación los errores generados por cada modelo. La Tabla 1, muestra los errores de los métodos aplicados con su respectivo grado, se puede observar que hasta el grado 10 son muy similares en los dos métodos, pero en la regresión realizada con polyfit el de grado 16 presenta menor error, mientras que en la regresión polinómica programada el menor error se presenta en el grado 15.

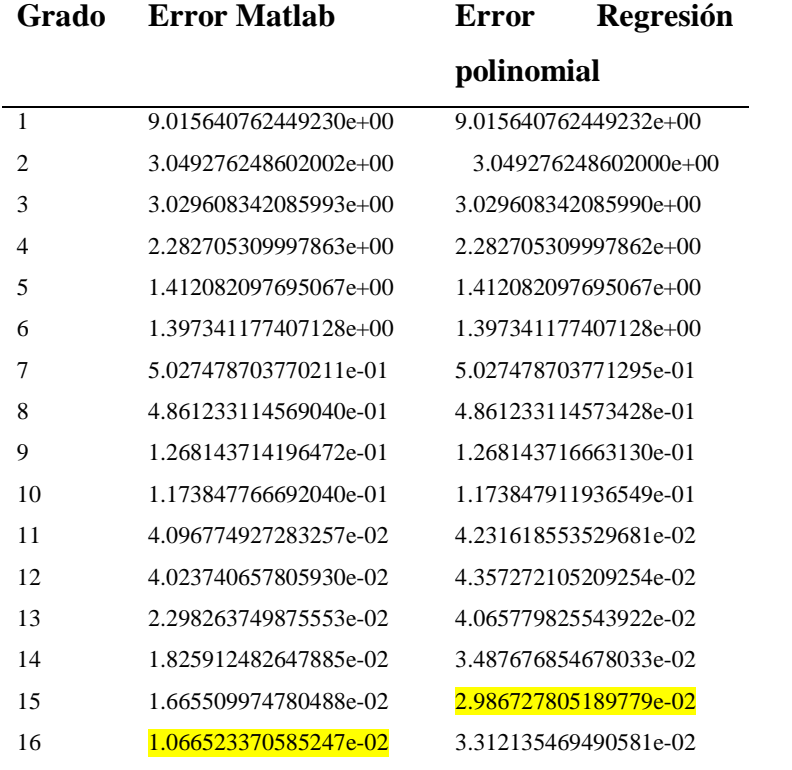

**Tabla 1** Error en regresión polinomial con Matlab (polyfit) y Regresión polinomial (por los autores)

**Elaborado por:** Autores

#### D**iscusión**

Del análisis de los resultados podemos observar que en los grados menores a 6 la curva no presenta la tendencia de la nube de datos, del grado 7 al 14 la curva presenta una buena aproximación excepto en los extremos y en el grado 15 y 16 se ajusta de mejor manera a los datos reales.

Como criterio para poder comparar los modelos, utilizamos los errores generados con estos datos, se observa que hasta el grado 10 son muy similares, pero en el modelo con polyfit el mayor grado 16 tiene el menor error del modelo, mientras que en la regresión que se programó el menor error corresponde al grado 15 y a partir del 16 empieza a crecer, además es necesario mencionar que el menor error entre modelos corresponde al que se realizó con la función polyfit de Matlab.

# **Conclusiones**

- Debido al volumen de información que puede recolectarse con hardware, el análisis de datos experimentales se debe realizarse con medios computacionales, para datos experimentales es recomendable utilizar una curva de ajuste y no interpolación porque puede entregar distorsiones en los intervalos entre cada dato de referencia. Además, los polinomios ofrecen curvas suaves y fácilmente derivables con la combinación de grados y coeficientes pueden producir curvas de infinitas formas.
- El método numérico que permitió el modelado de la Temperatura del Suelo fue el de Regresión Polinómica con enfoque de mínimos cuadrados, que brindó una curva de ajuste para la nube de datos. Además, la regresión polinómica permite tratar el error desde el punto de vista algebraico e independizarlo del análisis estadístico ó enriquecerlo con él.
- El modelo programado se optimiza con grado 15 y tiene un error de 2.986727805189779e-02, a partir de éste el error comienza a crecer, el mejor modelo de Regresión Polinómica para la Temperatura del Suelo es el que se realizó con la función polyfit de Matlab es de grado 16 con un error de 1.066523370585247e-02.
- Al emplear polinomios de grados altos, en este caso de grado 15, los errores debidos al redondeo y al número de máquina pueden causar distorsiones en los datos de salida y por lo tanto alterar significativamente los coeficientes de la función polinómica de ajuste. Esto se solventa al usar aritmética de doble precisión.

# **Referencias**

- 1. Chapra & Canale, (2015), **Métodos Numéricos para ingenieros**, Séptima Edición, Editorial McGrawHill Education.
- 2. Burden & Faires, (2011), **Numerical Analysis**, Ninth Edition, Editorial Brooks/Cole, Cengage Learning.
- 3. CeALCI, F. C, (2012), **Impacto del cambio climático en la agricultura de subsistencia en el Ecuador.** Recuperado 30 de marzo de 2019, de https://www.fundacioncarolina.es/wp-content/uploads/2014/08/AI66.pdf
- 4. FAO, (2013), **Aprueban el "Protocolo para la Instalación y Operación de Estaciones Meteorológicas, Agrometeorológicas e Hidrológicas" del SENAMHI.** Recuperado 30 de marzo de 2019, de http://extwprlegs1.fao.org/docs/pdf/per127768.pdf
- 5. Medina G, (2008), **Uso de estaciones meteorológicas.** Recuperado 30 de marzo de 2019, de http://www.simarbc.gob.mx/descargas/USO%20DE%20ESTACIONES.pdf
- 6. OCDE, (2007), **Comportamiento medio ambiental de la agricultura en la OCDE desde 1990.** Recuperado 18 de marzo de 2019, de https://www.oecd.org/spain/40806965.pdf
- 7. OMM, (2016), **Servicios de aplicación. Recuperado 30 de marzo de 2019, de Organización Meteorológica Mundial**, website: https://public.wmo.int/es/servicios-deaplicaci%C3%B3n
- 8. OMM, (2017), **Un componente primordial de la Red mundial de sistemas de observación de la Tierra (GEOSS).** Recuperado 30 de marzo de 2019, de https://library.wmo.int/pmb\_ged/IOS\_s.pdf
- **9.** PARLATINO, (2011), **Agrometeorología, la importancia de su desarrollo técnico y los sistemas de información y cooperación internacional**. Recuperado 18 de marzo de 2019, de http://parlatino.org/pdf/comisiones/agricultura/exposicion/xv-agrometeorologiapma-24-mar-2011.pdf

© 2022 por los autores. Este artículo es de acceso abierto y distribuido según los términos y condiciones de la licencia Creative Commons Atribución-NoComercial-CompartirIgual 4.0 Internacional (CC BY-NC-SA 4.0) (https://creativecommons.org/licenses/by-nc-sa/4.0/).

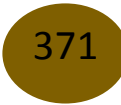